## 各立教会からのお知らせ・開催報告 投稿方法のご案内

ホームページリニューアルに伴い、各立教会からのお知らせ・イベント開催報告を自由に投稿できるようになりま した。まずは以下手順に従って、アカウントの登録をお願いいたします。

※当初、アカウントの登録は校友会公認の地域立教会・職域立教会のみとしていましたが、

2019 年1月より、部活・サークル・クラスの同窓会もお知らせ・開催報告の掲載ができることになりました。

(アカウント登録ができる団体の基準[はこちら](https://koyu.rikkyo.ac.jp/local/files/kijun.pdf)からご確認ください)

※各団体1つのアカウントのみ登録可能です。

※宗教活動、政治活動、営業活動等に関する内容は掲載できません。

## ①アカウントの登録

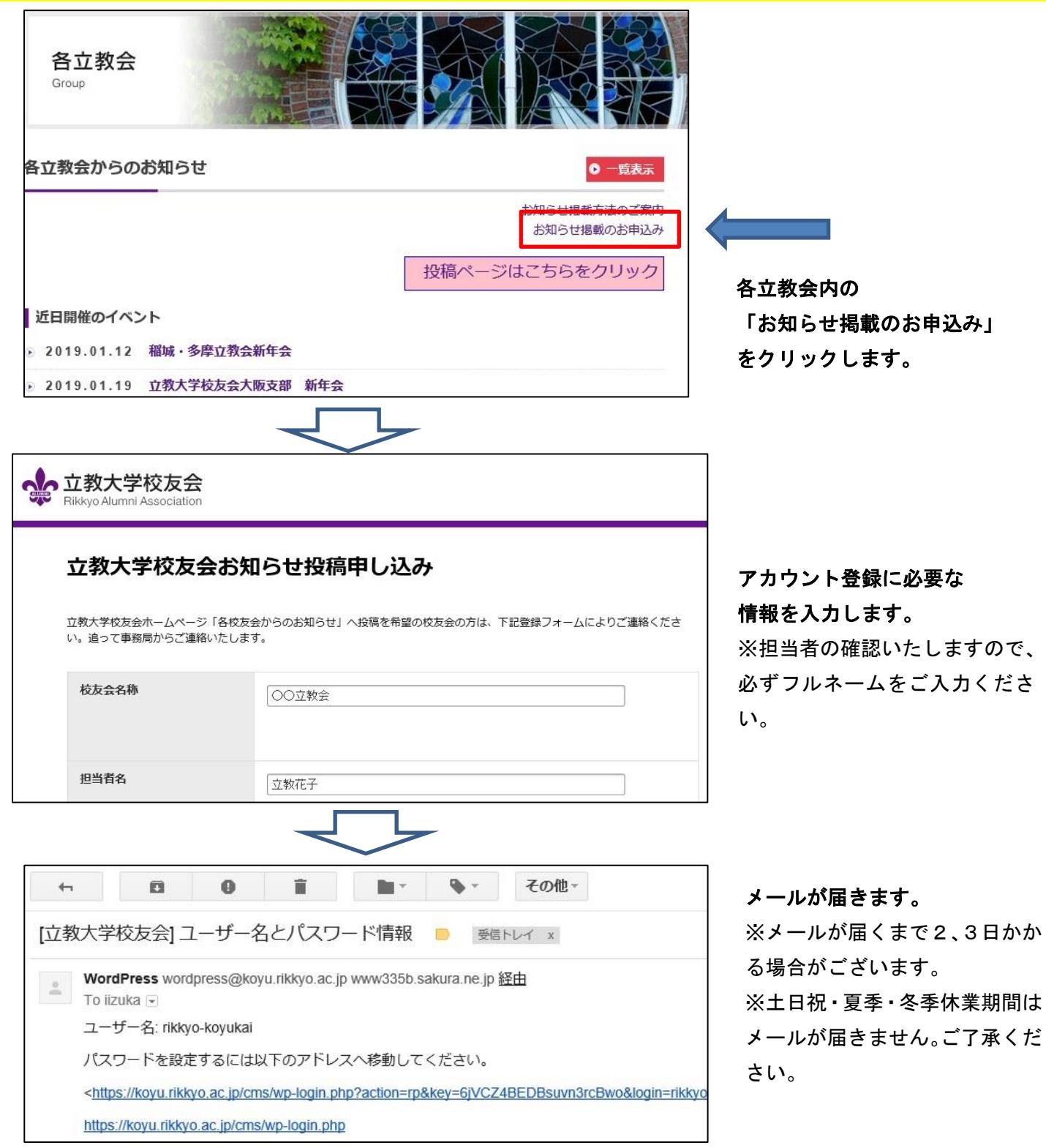

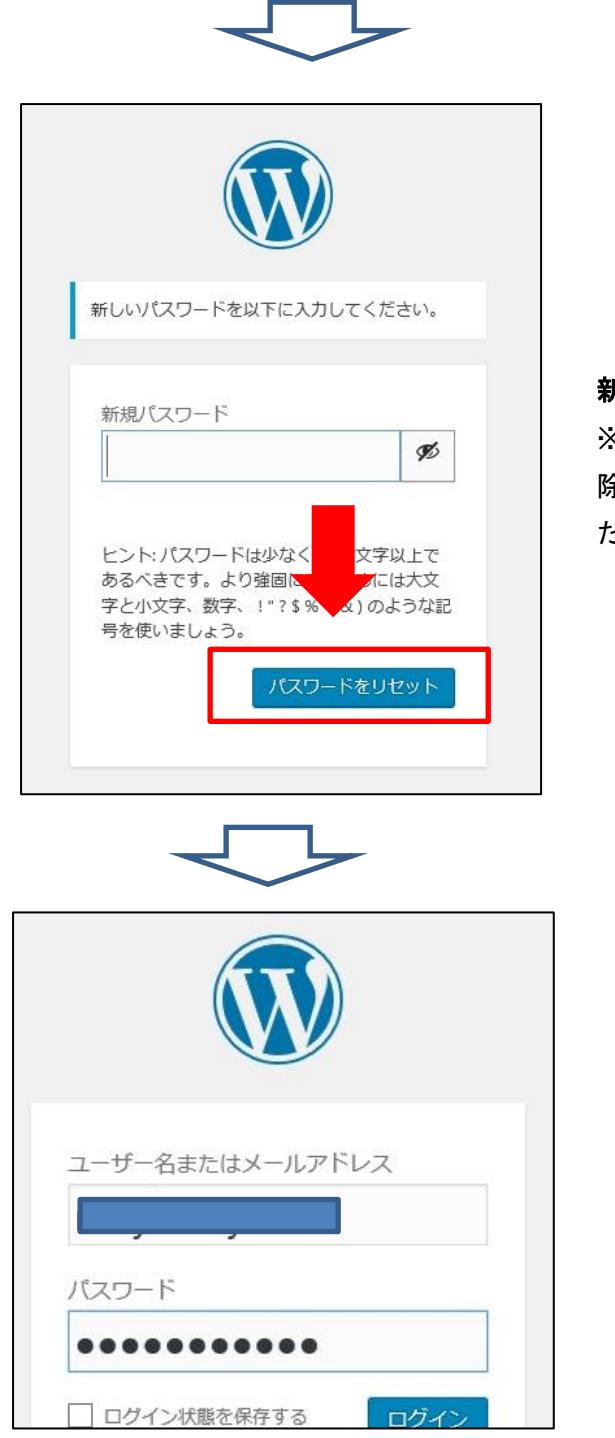

新しいパスワードを設定してください。 ※すでに記載されているパスワードを削 除して、新しいパスワードを記載してく ださい。

登録したユーザー名、パスワードでログ インできます。

## ②開催案内の掲載

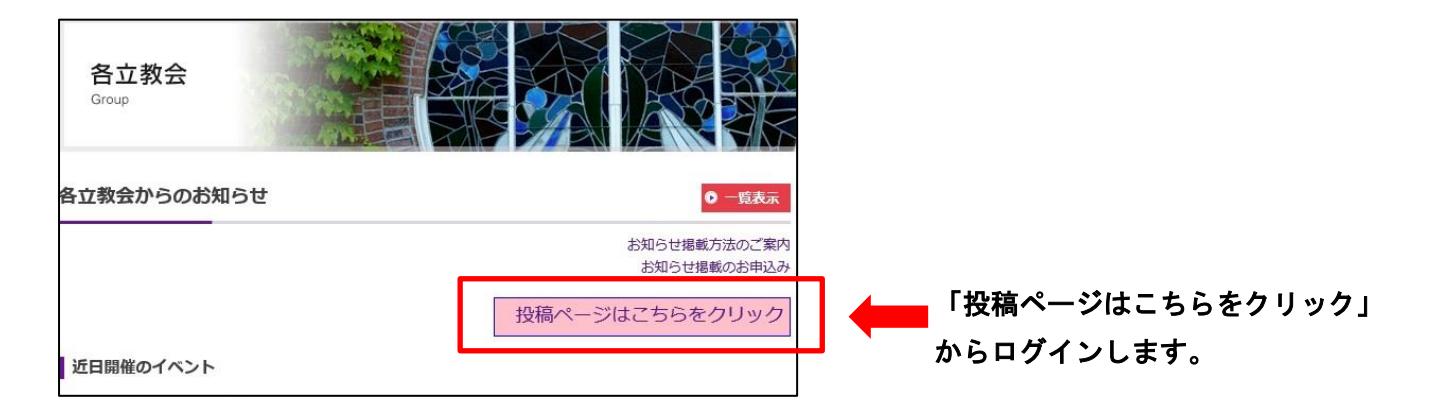

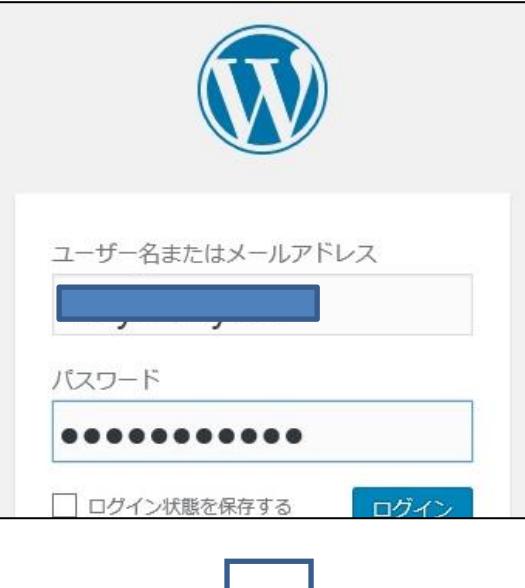

登録したユーザー名、パスワードでログ インできます。

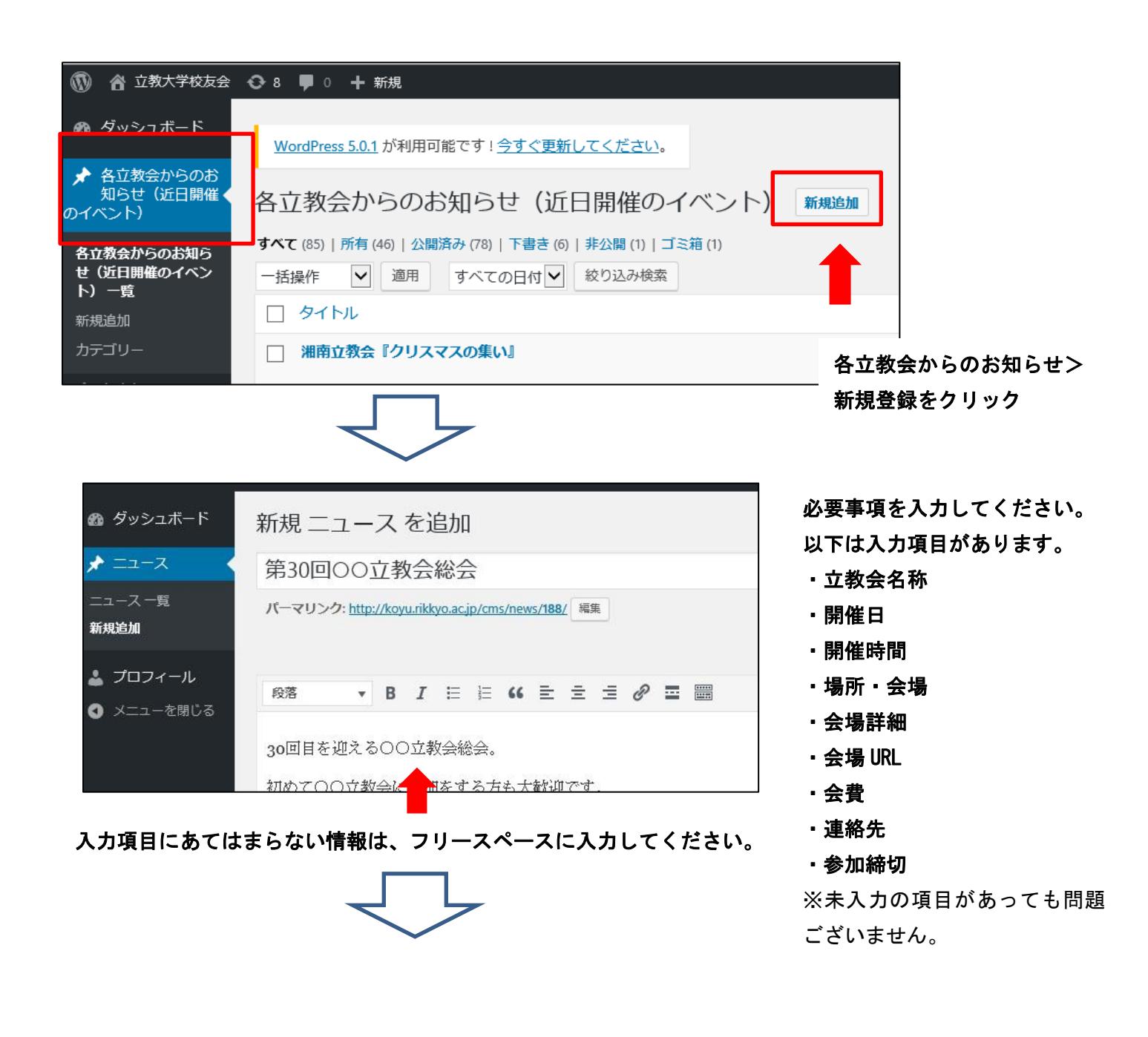

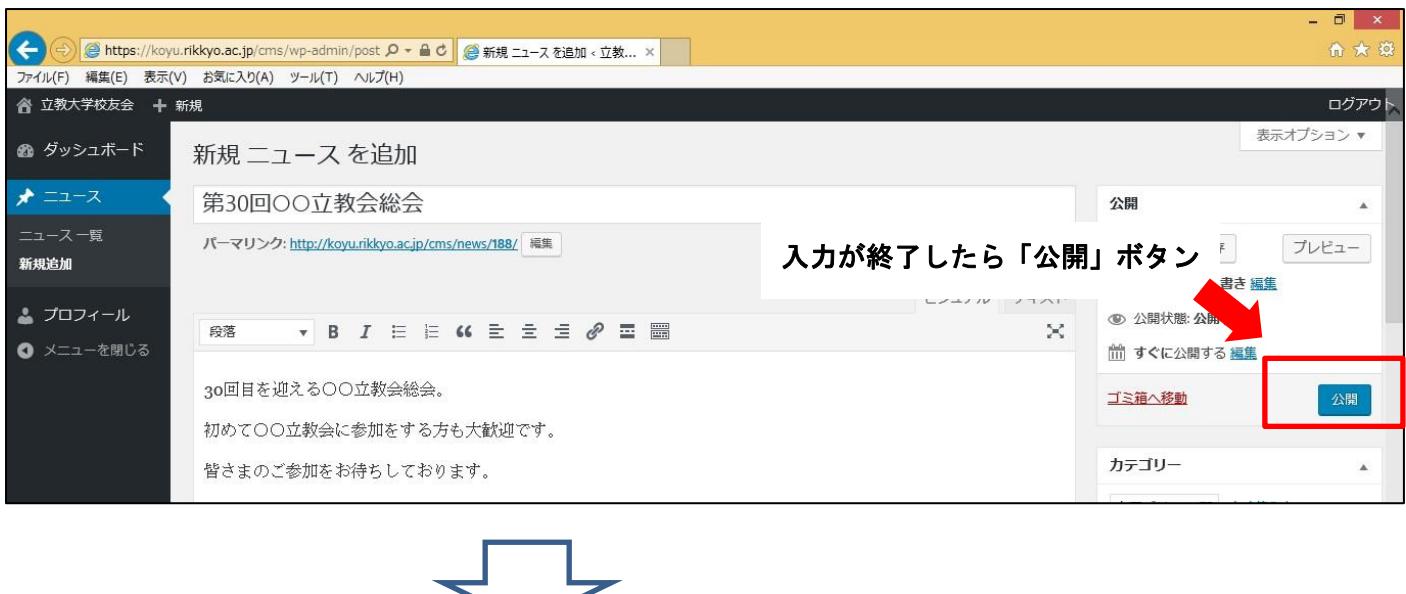

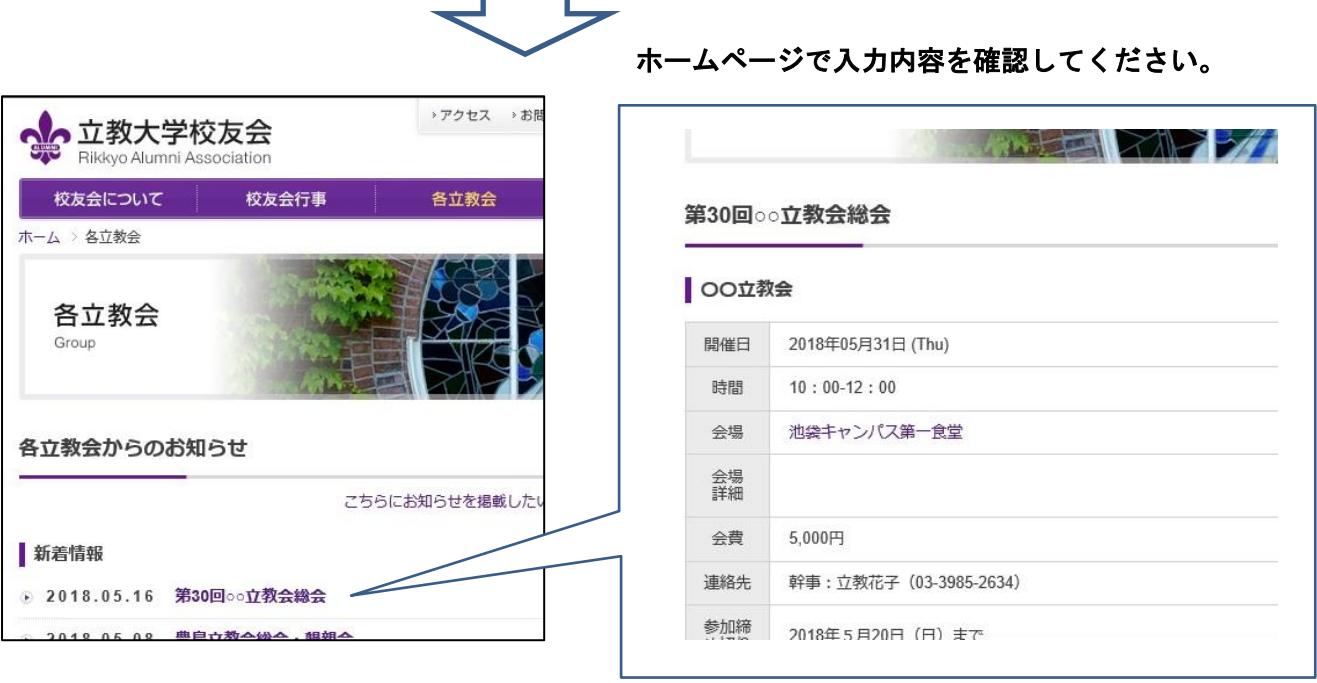

## <mark>③開催報告の掲載</mark>

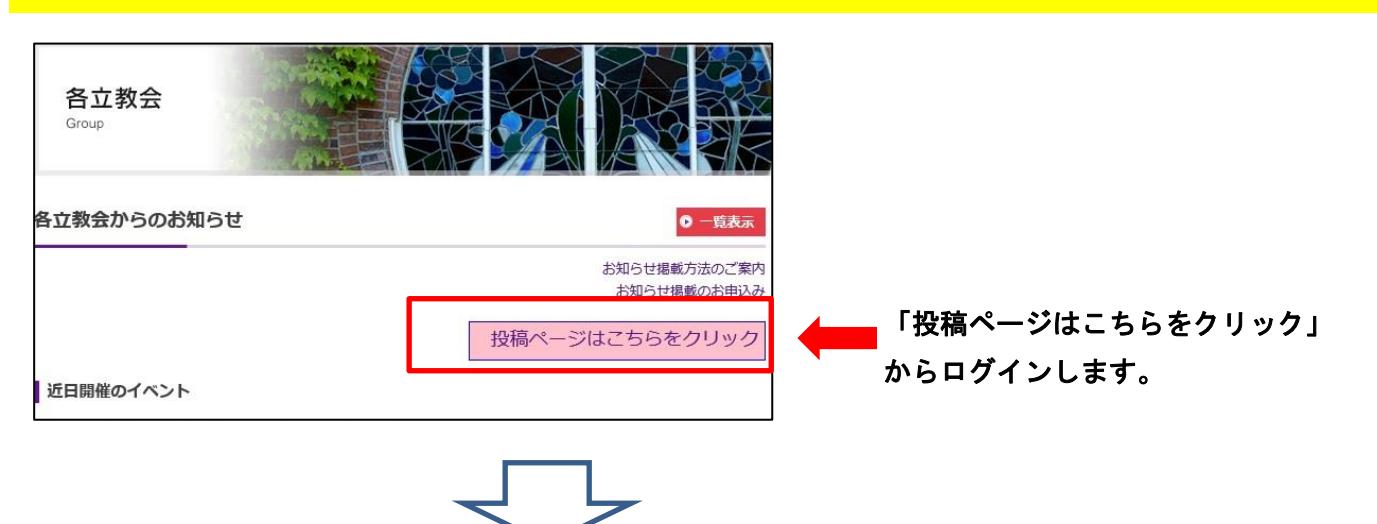

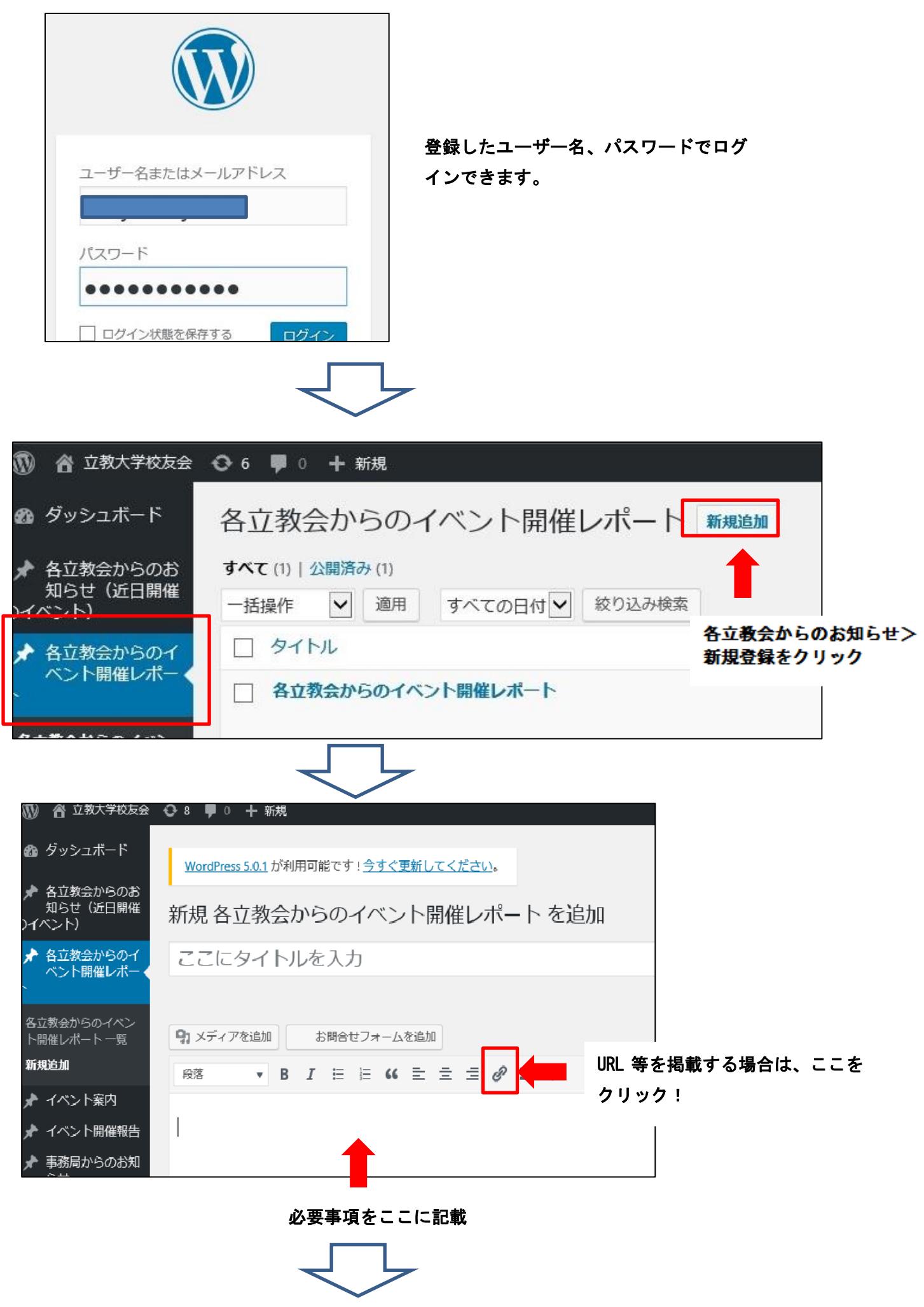

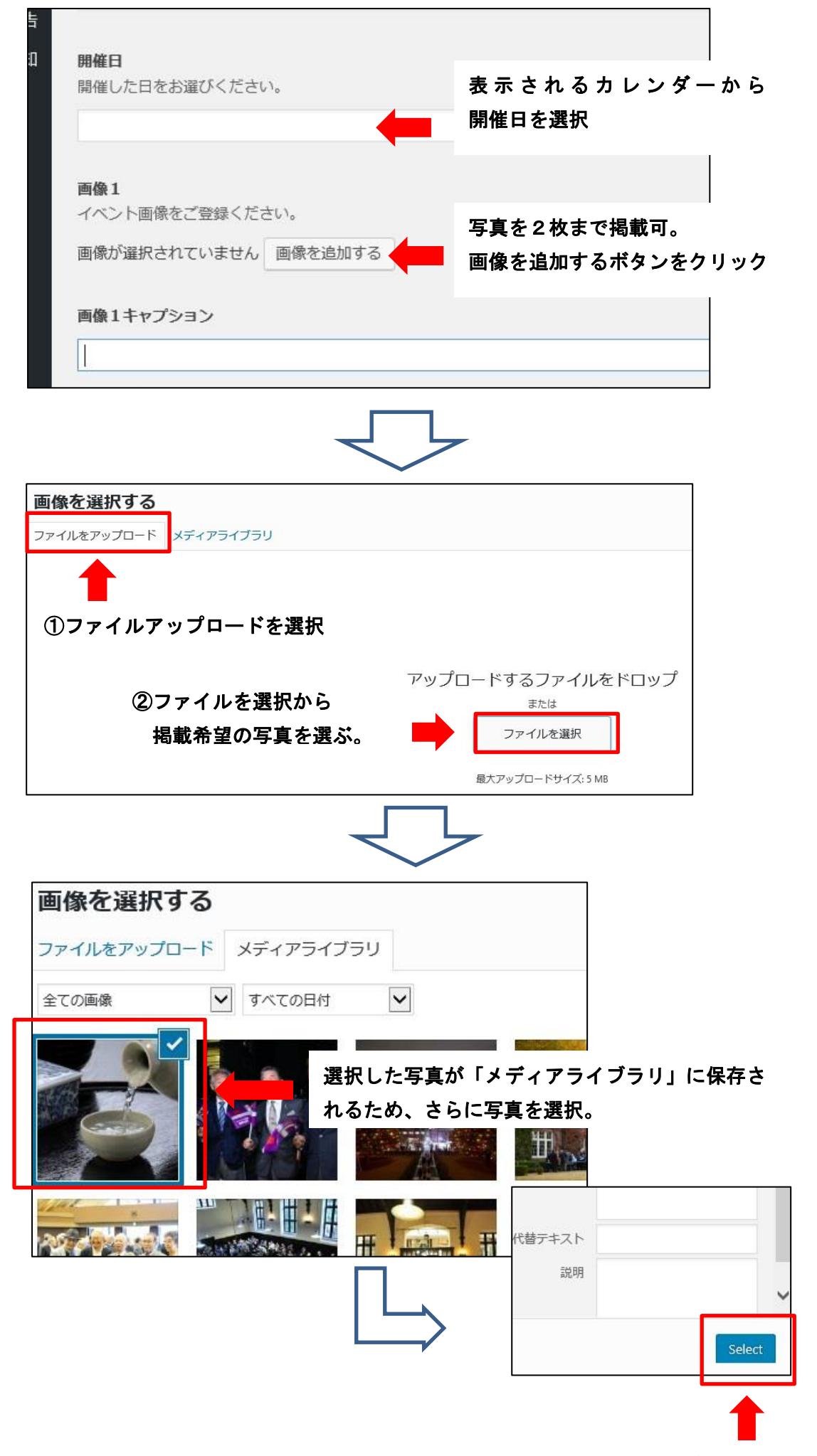

写真を選択後、「Select」ボタンを押す。